## **Vorbereitung zur Installation von IIS auf XP-Home**

In dieser Datei folgenden Eintrag ändern: c:Windows\inf\sysoc.inf

> iis=iis.dll,OcEntry,iis.inf,hide,7 Diese eine Zeile muss umgeändert werden in iis=iis2.dll,OcEntry,iis2.inf,,7

- Diese Dateien iis.inf und iis.dll findet der Suchende als iis.in\_ und iis.dl\_ auf der Windows 2000 CDRom. Also in das jeweilige Verzeichnis auf der CD wechseln und expand iis.in\_ c:\tmp\iis2.inf und expand iis.dl\_ c:\tmp\iis2.dll ausführen. Die dadurch im temporären Verzeichnis entstanden Dateien müssen jetzt an die richtige Position kopiert werden. Die iis2.inf nach ...\Windows\inf \ und iis2.dll nach ...\windows\system32\setup\.
- IIS installieren (ohne SMTP-Dienst)
- **↓** Booten
- Im Internet-Informationdienst folgenden Haken entfernen

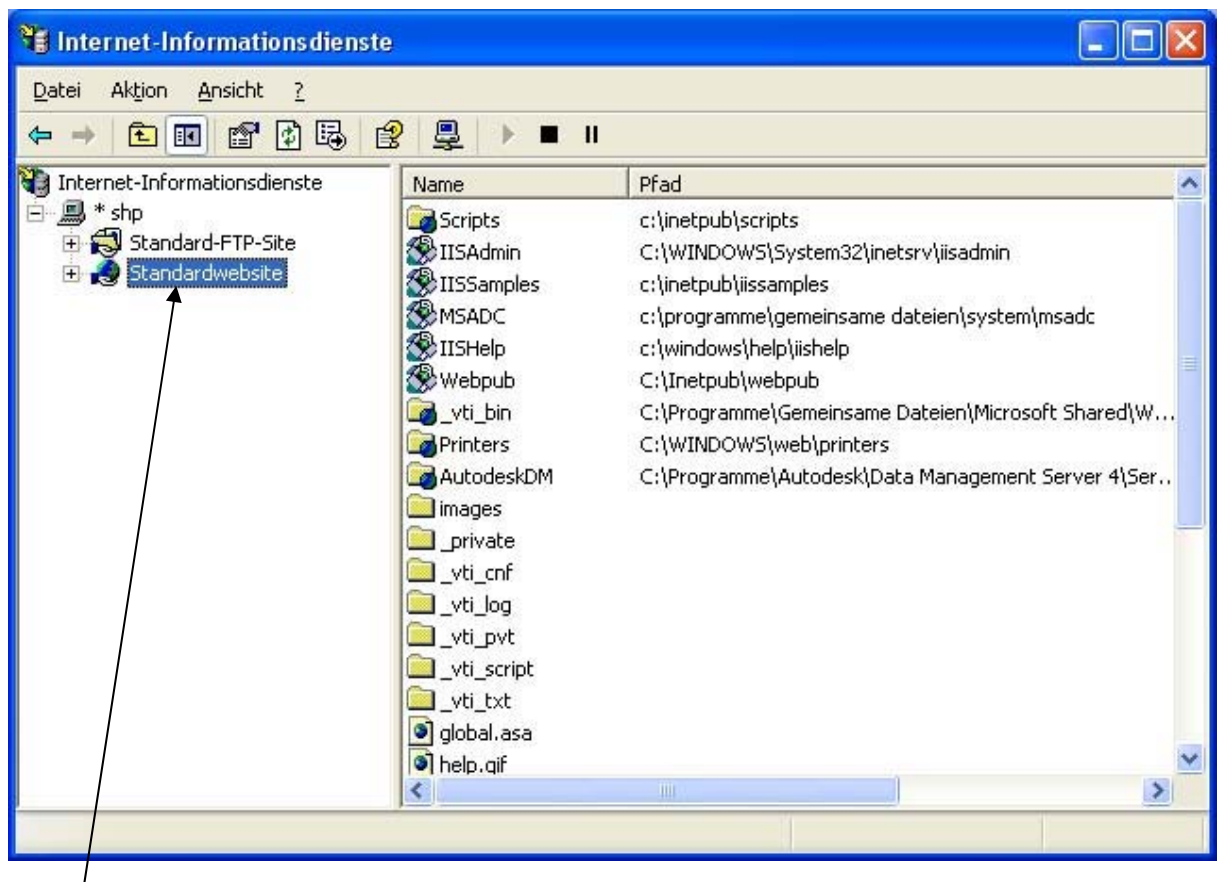

## $RMB$ und Eigenschaften

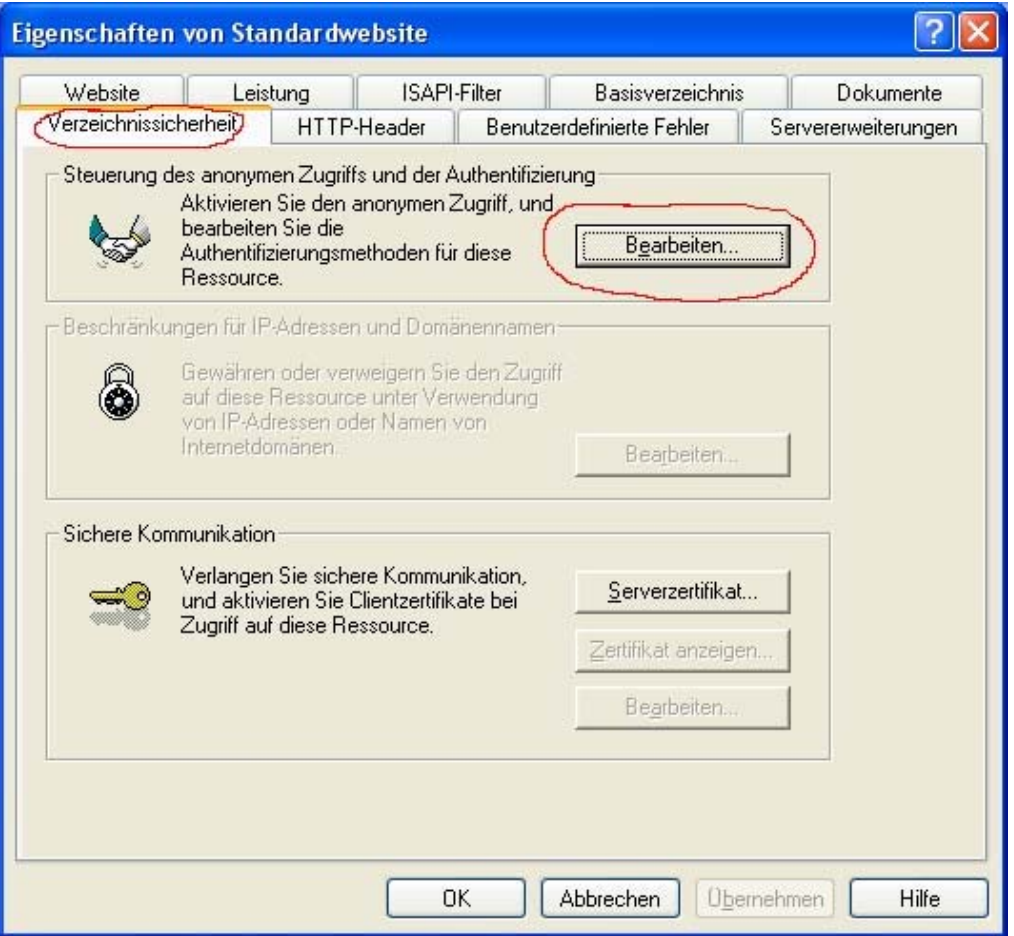

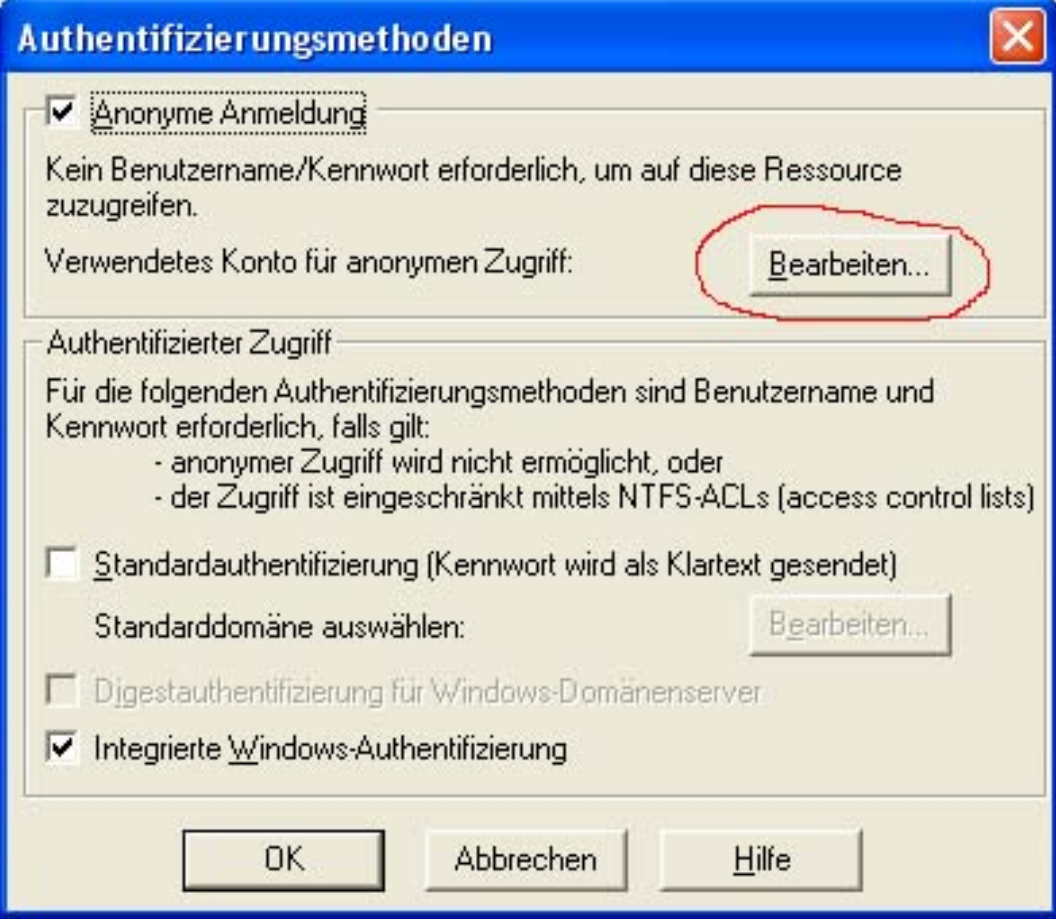

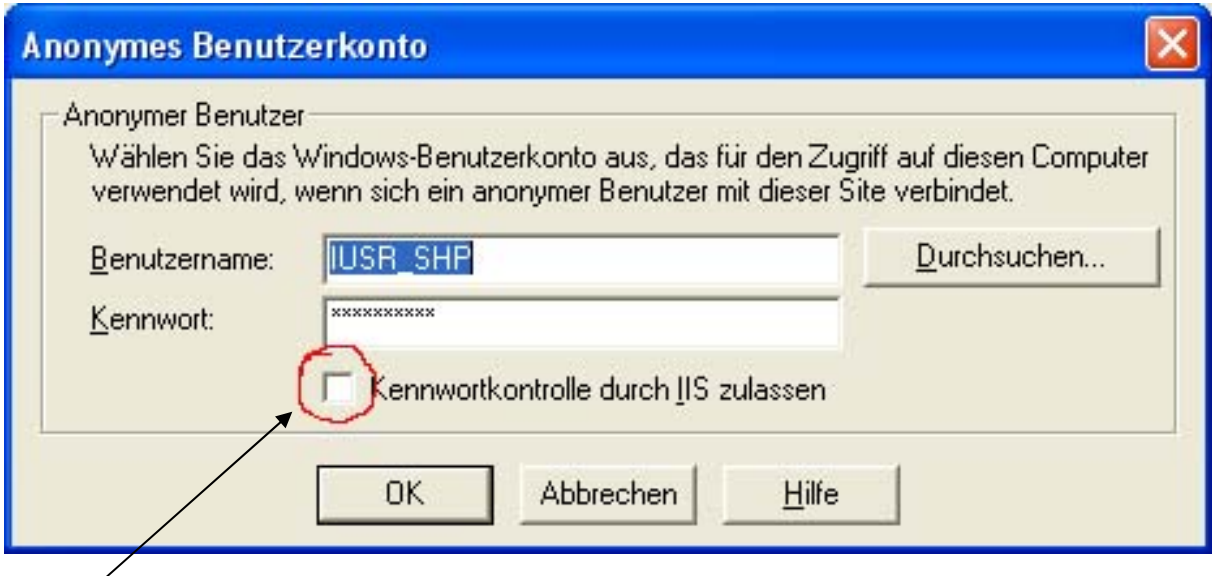

## Haken entfernen

- Server Data Management und Vault4 installieren
- Nach der Installation von Vault Booten (wird abgefragt, mit Ja bestätigen)
- Autodesk Data Management Installation neu starten und fertigstellen